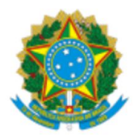

# **MINISTÉRIO DO DESENVOLVIMENTO E ASSISTÊNCIA SOCIAL, FAMÍLIA E COMBATE À FOME**

# SECRETARIA DE AVALIAÇÃO, GESTÃO DA INFORMAÇÃO E CADASTRO ÚNICO SECRETARIA NACIONAL DE RENDA DE CIDADANIA SECRETARIA NACIONAL DE ASSISTÊNCIA SOCIAL

# **Instrução Normativa Conjunta SAGICAD/SENARC/SNAS/MDS Nº 4, de 14 de junho de 2023.**

Estabelece procedimentos para inclusão ou atualização cadastral de registros de famílias compostas por apenas uma pessoa (famílias unipessoais) no Cadastro Único para Programas Sociais do Governo Federal (CadÚnico), observado o disposto na Portaria nº 810, de 14 de setembro de 2022.

A SECRETÁRIA DE AVALIAÇÃO, GESTÃO DA INFORMAÇÃO E CADASTRO ÚNICO, A SECRETÁRIA NACIONAL DE RENDA DE CIDADANIA E O SECRETÁRIO NACIONAL DE ASSISTÊNCIA SOCIAL no uso das atribuições que lhe conferem os arts. 40, 26 e 20 do Anexo I do Decreto nº 11.392, de 20 de janeiro de 2023, tendo em vista o disposto no art. 87, parágrafo único, inciso IV, da Constituição Federal; no art. 27 da Medida Provisória nº 1.154, de 1º de janeiro de 2023; no art. 6º-F da Lei nº 8.742, de 07 de dezembro de 1993; na Lei nº 14.284, de 29 de dezembro de 2021; na Medida Provisória nº 1.164, de 02 de março de 2023; no Decreto nº 10.852, de 08 de novembro 2021; no Decreto nº 11.016, de 29 de março de 2022; na Portaria MDS nº 94, de 04 de setembro de 2013; na Portaria MC nº 810, de 14 de setembro de 2022, e na Portaria MDS nº 864, de 02 de março de 2023, RESOLVE:

Art. 1º Estabelecer procedimentos para inclusão ou atualização cadastral de registros de famílias compostas por apenas uma pessoa (famílias unipessoais) no Cadastro Único para Programas Sociais do Governo Federal (Cadastro Único), observado o disposto na Portaria nº 810, de 14 de setembro de 2022, conforme orientações contidas nos anexos disponíveis no link: https://www.gov.br/mds/pt-br/acesso-ainformacao/legislacao/instrucoes.

Art. 2º Esta Instrução Normativa entra em vigor na data de sua publicação.

\*assinatura eletrônica\* **LETÍCIA BARTHOLO DE OLIVEIRA E SILVA** Secretária de Avaliação, Gestão da Informação e Cadastro Único

\*assinatura eletrônica\*

# **ELIANE AQUINO CUSTÓDIO**

Secretária Nacional de Renda de Cidadania

\*assinatura eletrônica\* **ANDRÉ QUINTÃO** Secretário Nacional de Assistência Social

# **INSTRUÇÃO NORMATIVA CONJUNTA SAGICAD/SENARC/SNAS/MDS Nº 4, DE 14 DE JUNHO DE 2023.**

#### **ANEXO I**

(Reedição Julho/2023)

**Procedimentos para inclusão ou atualização cadastral de registros de famílias compostas por apenas uma pessoa (famílias unipessoais) no Cadastro Único para Programas Sociais do Governo Federal (Cadastro Único).**

#### **Processo SEI nº: 71000.046701/2023-38**

# **1. INTRODUÇÃO**

1.1 O cadastramento ou a atualização cadastral de registros de famílias compostas por apenas uma pessoa (famílias unipessoais) no Cadastro Único para Programas Sociais do Governo Federal (Cadastro Único) deverão seguir procedimentos específicos de atendimento, em razão do aumento significativo da proporção de unipessoais em relação aos demais tipos de famílias no Cadastro Único, não condizente com o apontado por pesquisas de órgãos oficiais de pesquisas.

### **2. PÚBLICO-ALVO**

2.1 Considera-se registro de família unipessoal aquele em que somente uma pessoa está cadastrada no Cadastro Único.  

2.2 Esses procedimentos de atendimento se aplicam a todos os registros de famílias unipessoais a serem incluídos ou atualizados no Cadastro Único, exceto aqueles indicados abaixo, que já possuem orientações e procedimentos específicos de cadastramento:

- Pessoas em situação de rua;
- Famílias Indígenas; e
- Famílias Quilombolas.

### **3. OBJETIVO**

3.1 Orientar gestores do Cadastro Único, entrevistadores sociais, operadores do Sistema de Cadastro Único e demais agentes públicos da gestão do Cadastro Único nos municípios e no Distrito Federal sobre os procedimentos a serem observados no atendimento para registros de famílias unipessoais.

# **4. ORIENTAÇÃO PARA CADASTRAMENTO OU ATUALIZAÇÃO CADASTRAL DE REGISTROS DE FAMÍLIAS UNIPESSOAIS**

4.1 Ao realizar o cadastramento ou a atualização cadastral de famílias unipessoais, o município deverá seguir os procedimentos abaixo, excetuados os públicos indicados no item 2:

### 4.2 Abordagem e pesquisa inicial (para auxiliar a condução da entrevista):

a) Verificar se a pessoa está entre os públicos incluídos nesse procedimento, conforme definição do item 2;

b) Se a família de que a pessoa faz parte já estiver cadastrada, pesquisar no Sistema de Cadastro Único o histórico da família, com vistas a qualificar a entrevista. Observar existência de eventuais exclusões de componentes da família no Cadastro Único e de composições familiares anteriores;

c) Pesquisar em outros sistemas ou bases locais, caso existam, informações complementares referentes à composição familiar; e

d) Se surgirem dúvidas quanto à composição familiar, agendar o cadastramento ou atualização no domicílio da pessoa. Quando necessário, estabelecer prioridades para atendimento domiciliar (idosos, pessoas com deficiência, Responsáveis Familiares menores de 18 anos, solicitações de exclusão ou transferência cadastral de crianças sem motivo claro, entre outros).

# **Importante: orienta-se não envolver nas atividades de averiguação cadastral os profissionais que prestam serviços socioassistenciais às famílias, incluindo o cadastramento domiciliar de famílias em relação às quais haja dúvidas sobre sua composição.**

4.3. Iniciando a entrevista:

4.3.1 Caso seja identificado que se trata de cadastramento ou atualização cadastral de registro unipessoal, explicar para a pessoa que:

a) O número de pessoas cadastradas sozinhas subiu muito em 2022 e isso tem feito com que o Governo Federal não consiga avaliar exatamente do que as famílias precisam;

b) Mesmo com as orientações dadas em 2023, muitas pessoas seguem se cadastrando como famílias unipessoais, embora residam com outros familiares;

c) Isso faz com que pessoas de uma mesma família recebam mais de um benefício, enquanto outras famílias fiquem sem nenhum. Com isso, os programas sociais não conseguem atender a quem mais precisa;

d) É muito importante prestar as informações corretamente na hora de fazer ou atualizar o Cadastro Único, pois é só com as informações reais das famílias que o Poder Público poderá identificar de quais políticas públicas as famílias mais precisam;

e) Órgãos de controle e fiscalização estão iniciando auditorias nos locais de cadastramento de alguns municípios, para identificar erros nas informações do Cadastro Único;

f) Esses erros prejudicam o correto atendimento das famílias, inclusive das pessoas que realmente moram sozinhas, prejudicam o trabalho dos entrevistadores do Cadastro Único e todos os programas sociais que usam o Cadastro Único. Para evitar esses erros e garantir o atendimento das famílias unipessoais, cópia da documentação da pessoa será inserida no Sistema de Cadastro Único, junto com termo de responsabilidade, os quais ficarão à disposição do Governo Federal e dos órgãos de controle e fiscalização; e

g) A pessoa poderá ser visitada por órgãos de controle e fiscalização, incluindo a Rede Federal de Fiscalização do Bolsa Família e do Cadastro Único, e responsabilizada em caso de prestação de informações falsas.

4.3.2 Solicitar à pessoa:

a) documento de identificação com foto;

b) documento contendo o número de CPF (de preferência) ou o Título de Eleitor; e

c) comprovante de endereço, preferencialmente a conta de luz.

### **4.3.3. Observações:**

a) Caso a pessoa não tenha o documento de identificação, o município ou o Distrito Federal deverá encaminhar com prioridade a família para obter novos documentos de identificação, acompanhando-a, para que seja garantido o seu direito à documentação.

b) Se o documento de identificação com foto já contiver o número do CPF ou do Título de Eleitor, a pessoa pode apresentar apenas esse documento.

c) Caso a pessoa não tenha comprovante de endereço, vale a declaração de próprio punho, também constante do Termo de Responsabilidade, conforme modelo do Anexo II.

#### 4.4. Durante a entrevista:

a) solicitar à pessoa entrevistada a assinatura do comprovante de prestação de informações do formulário de Cadastro Único, o qual deve ser também assinado pelo entrevistador;

b) solicitar à pessoa a assinatura do Termo de Responsabilidade (Anexo II) e digitalizar o documento assinado;

c) tirar uma cópia do documento de identificação com foto apresentado pela pessoa e digitalizar;  e 

d) tirar cópia impressa ou digital do comprovante de endereço.

4.5. Após a Entrevista:

a) Arquivar as cópias de todos os documentos solicitados por cinco anos, junto ao formulário físico ou a folha resumo, em meio físico ou digital.

### **5. INCLUSÃO DE DOCUMENTOS NO SISTEMA DE CADASTRO ÚNICO**

5.1. A partir de 31 de julho de 2023, haverá alteração no Sistema de Cadastro Único provido pela CAIXA para permitir a inclusão (upload) dos documentos de registros unipessoais tanto para o cadastramento quanto para alterações cadastrais, conforme orientações contidas no Anexo III.

5.2. O operador deverá subir no sistema cópias digitais dos seguintes documentos:

a) documento de identificação com foto; e

b) Termo de Responsabilidade assinado (Anexo II).

5.3. Esses documentos poderão ser utilizados para direcionar as ações da Rede Federal de Fiscalização do Programa Bolsa Família e do Cadastro Único e de auditorias feitas pela Controladoria Geral da União ou pelo Tribunal de Contas da União.

5.4. As famílias que, após a inclusão cadastral ou a alteração dos dados, não estejam com os documentos indicados no item 5.2 acima carregados no sistema, poderão ter os seus registros excluídos do Cadastro Único no prazo de 90 dias após a inclusão ou alteração.

**5.5. ATENÇÃO:** Famílias com Responsáveis Legais apenas serão obrigadas a incluir os documentos no Sistema de Cadastro Único a partir da implantação de nova versão do Sistema, conforme cronograma a ser informado pela CAIXA.

# **6. EFEITOS NO PROGRAMA BOLSA FAMÍLIA EM CASO DE NÃO INCLUSÃO DOS DOCUMENTOS NO SISTEMA DE CADASTRO ÚNICO**

6.1. Para que as famílias sejam consideradas habilitadas ao PBF, a partir de julho de 2023, será necessário realizar o processo de inserção de documentos descrito no anexo desta IN. Aquelas que não o fizerem, ficarão impedidas de ingressar no PBF até que procedam à inclusão (upload) da documentação no Sistema de Cadastro Único.

# **7. VIGÊNCIA DOS PROCEDIMENTOS**

7.1. Esse é um procedimento emergencial, válido a partir de 31 de julho de 2023 até dezembro de 2023, que poderá ser revisto ou postergado a critério do MDS.

# **INSTRUÇÃO NORMATIVA CONJUNTA SAGICAD/SENARC/SNAS/MDS Nº 4, DE 14 DE JUNHO DE 2023.**

# **ANEXO II**

#### **TERMO DE RESPONSABILIDADE**

 $Eu$ ,  $\qquad \qquad$ CPF contracts to contract the CPF contract of the CPF contract of the CPF contract of the CPF contract of the CPF contract of the CPF contract of the CPF contract of the CPF contract of the CPF contract of the CPF contract as penas da lei, que moro sem nenhuma outra pessoa de minha família no domicílio de endereço\_\_\_\_\_\_\_\_\_\_\_\_\_\_\_\_\_\_\_\_\_\_\_\_\_\_\_\_\_\_\_\_\_\_\_\_\_\_\_\_\_\_\_\_\_\_\_\_\_\_\_\_\_\_\_\_\_\_\_\_\_\_\_

 $\mathcal{L}_\text{max}$  , and the contribution of the contribution of the contribution of the contribution of the contribution of the contribution of the contribution of the contribution of the contribution of the contribution of t

indicado no Cadastro Único.

Declaro ter clareza de que:

- É crime de falsidade ideológica, de acordo com o art. 299 do Código Penal, deixar de declarar informações ou prestar informações falsas para o Cadastro Único, com o objetivo de participar ou de se manter no Programa Bolsa Família ou em qualquer outro programa social.
- É de responsabilidade do Responsável pela Unidade Familiar apresentar dados referentes a TODAS as pessoas da sua família, conforme art. 3°, inciso I, do Decreto nº 11.016, de 29 de março de 2022.
- A qualquer tempo poderei ser convocado pelo município ou por órgãos federais de controle e fiscalização, para avaliar se as informações que prestei ao Cadastro Único estão de acordo com a realidade.
- A prestação de informações falsas ao Programa Bolsa Família é motivo de cancelamento do benefício, e pode gerar processo administrativo para ressarcimento dos valores recebidos indevidamente, nos termos do art. 18 da Medida Provisória nº 1.164, de 2 de março de 2023. Pode também ocasionar processo penal e cível nos termos da legislação geral brasileira.

Local e data

 $\mathcal{L}_\mathcal{L}$  , and the set of the set of the set of the set of the set of the set of the set of the set of the set of the set of the set of the set of the set of the set of the set of the set of the set of the set of th

Assinatura do(a) Responsável pela Unidade Familiar

 $\mathcal{L}_\text{max}$  and the contract of the contract of the contract of the contract of the contract of the contract of the contract of the contract of the contract of the contract of the contract of the contract of the contrac

# **INSTRUÇÃO NORMATIVA CONJUNTA SAGICAD/SENARC/SNAS/MDS Nº 4, DE 14 DE JUNHO DE 2023.**

# **ANEXO III**

# **Procedimentos para upload de documentos para famílias unipessoais no Sistema de Cadastro Único**

### **1 – Processo de inclusão cadastral**

Após preencher as informações da família unipessoal, quando o operador chegar no Bloco 9 – Responsável pela Unidade Familiar, o sistema identificará que a família é constituída por apenas uma pessoa e solicitará a inclusão do documento oficial com foto e do Termo de Responsabilidade obrigatórios. Esses documentos serão carregados na **seção 9.02 – Documentos**:

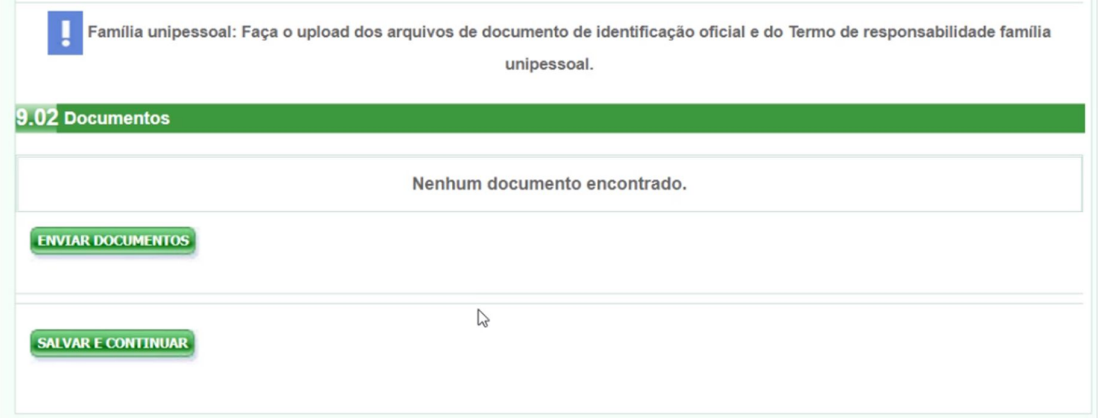

O upload de documentos é obrigatório para famílias unipessoais, portanto, caso o operador não realize o upload dos arquivos e tente clicar no botão SALVAR E CONTINUAR, o sistema exibirá mensagens de alerta:

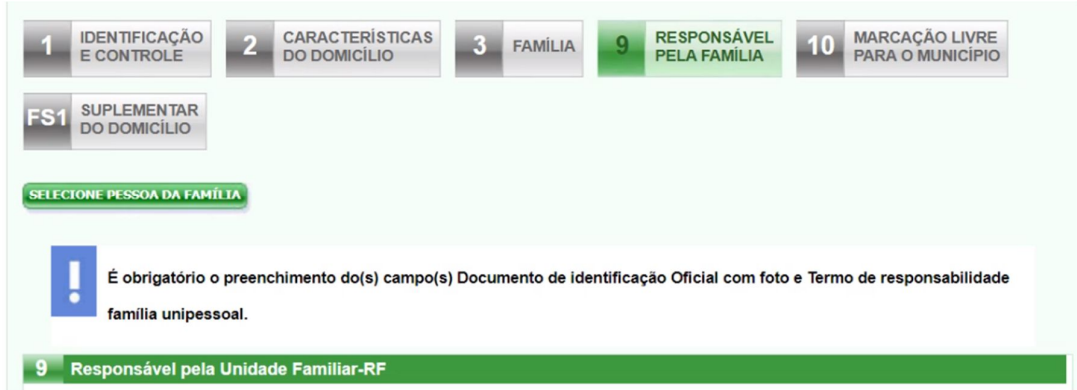

Para fazer o upload dos documentos obrigatórios na seção 9.02 do Sistema de Cadastro Único, o operador deverá seguir os passos abaixo:

1º) Clicar no botão **Enviar documentos** ( ).

Ao clicar nesta opção o sistema irá exibir automaticamente a seção para realizar o upload dos documentos:

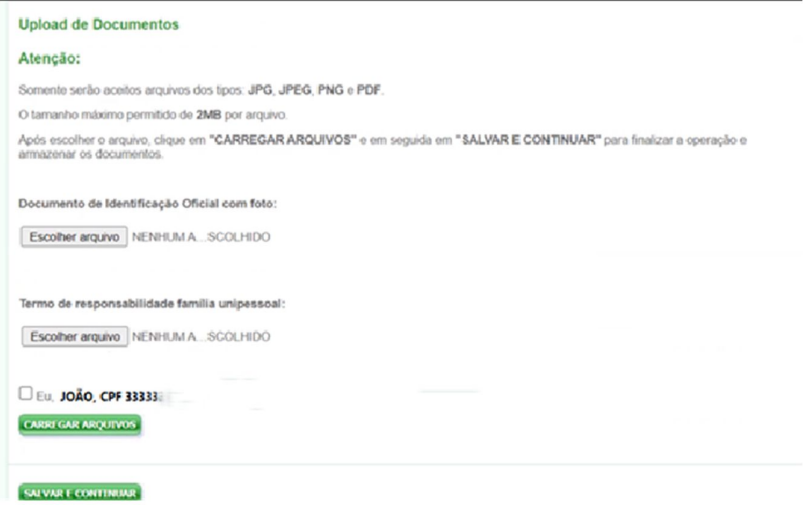

Para realizar o upload, o usuário deverá ficar atento para o tamanho e tipo de arquivos permitidos. Em relação ao tamanho, cada arquivo deverá ter no máximo 2MB. Quanto ao tipo, o sistema somente permitirá upload de arquivos JPG, JPEG, PNG e PDF.

Estas orientações estarão disponíveis na tela do sistema para orientação do operador.

### 2º) Realizar o upload do **Documento de Identificação Oficial com foto**

Para fazer o upload do primeiro documento, o operador deverá clicar no botão **Escolher arquivo**:

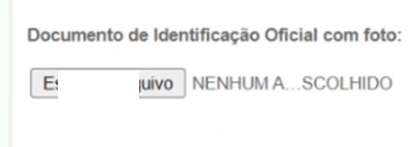

Ao selecionar o arquivo, o sistema verificará se o seu tamanho e tipo (extensão) estão de acordo com os requisitos estabelecidos. Se os arquivos **não** forem compatíveis com o tamanho e o tipo, o sistema exibirá as seguintes mensagens de alerta:

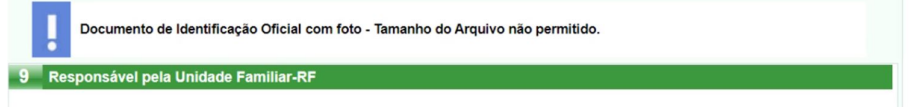

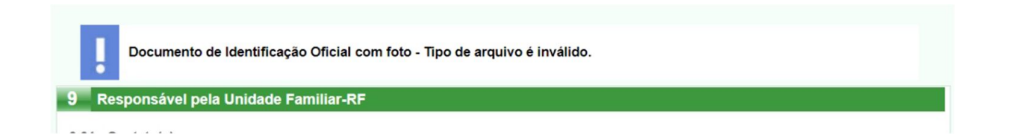

Caso o arquivo selecionado esteja de acordo com os requisitos de tipo e tamanho estabelecidos, o sistema exibirá os dados de identificação do upload:

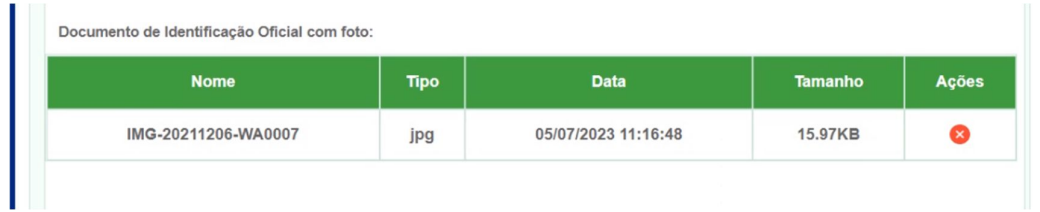

### 3º) Realizar o upload do **Termo de Responsabilidade família unipessoal**

Para fazer o upload do segundo documento, o operador deverá clicar no botão **Escolher arquivo**:

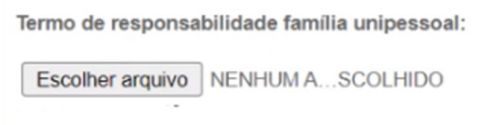

Ao selecionar o arquivo, o sistema verificará se o seu tamanho e tipo (extensão) estão de acordo com os requisitos estabelecidos. Se os arquivos **não** forem compatíveis com o tamanho e o tipo, o sistema exibirá as mensagens de alerta:

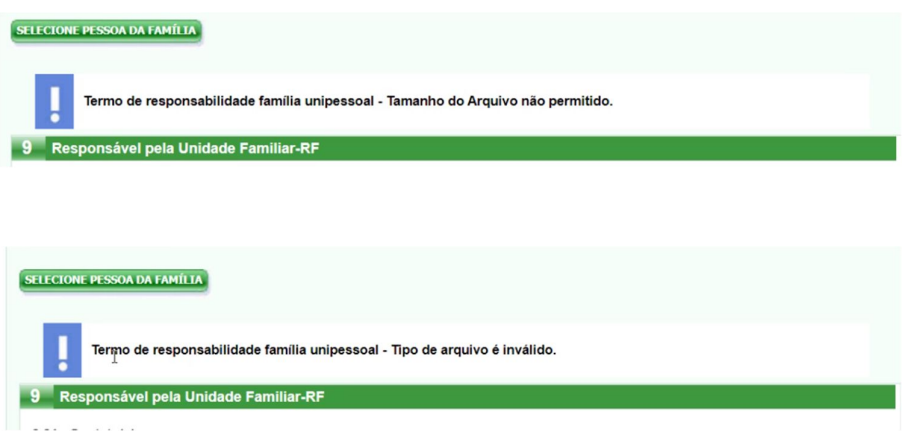

Caso o arquivo carregado esteja de acordo com os requisitos de tipo e tamanho estabelecidos, o sistema exibirá os dados de identificação do upload:

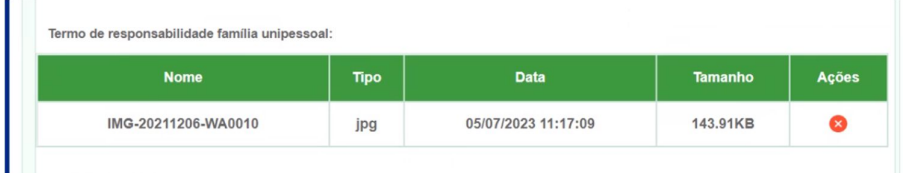

**Atenção!** Neste momento, a carga dos arquivos ainda não foi realizada. O sistema fez somente a identificação e a validação dos dois arquivos que serão carregados. Para dar continuidade ao processo de upload, o operador deverá clicar no aceite de confirmação dos arquivos carregados.

4º) Clicar no **aceite de responsabilização** pelo conteúdo dos arquivos

Na sequência, o operador deverá se responsabilizar pelo upload dos arquivos, ou seja, deverá confirmar que os documentos carregados são um documento oficial com foto e o Termo de Responsabilidade de família unipessoal:

□ Eu, JOÃO, CPF 333, confirmo que os documentos carregados acima são: um documento oficial com foto e o Termo de responsabilidade família unipessoai.

Caso o usuário tente carregar os arquivos sem realizar o aceite, o sistema exibirá a mensagem de alerta:

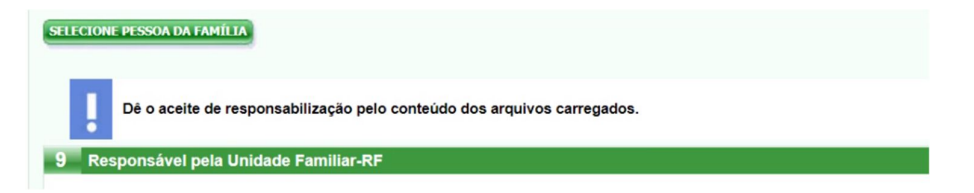

#### 5º) Clicar no botão **CARREGAR ARQUIVOS**

Após realizar o aceite dos arquivos carregados, o **operador deverá clicar no botão CARREGAR ARQUIVOS**.

Somente a partir desse momento, ou seja, após a validação dos arquivos, o aceite do operador, e o clique no botão **CARREGAR ARQUIVOS,** é que sistema irá efetivamente carregar os arquivos:

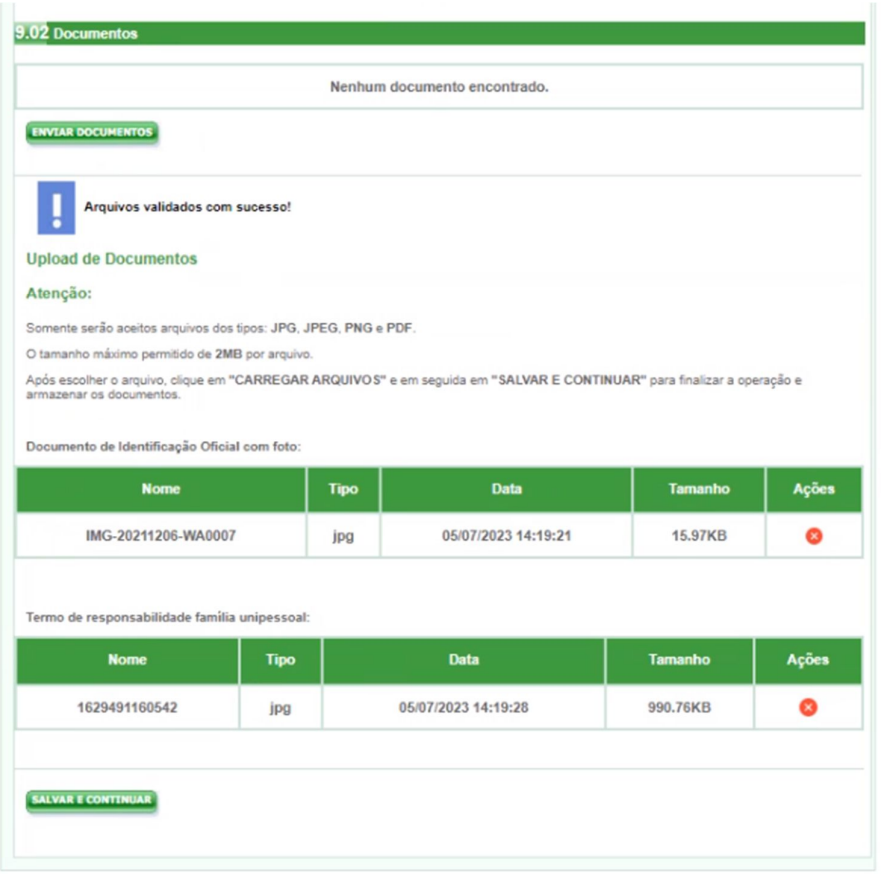

**ATENÇÃO! Neste momento os arquivos foram carregados pelo sistema. O operador deverá agora, obrigatoriamente, clicar no botão SALVAR E CONTINUAR para que o sistema efetive o processo de upload dos documentos.**

Depois que o operador clicou em **SALVAR E CONTINUAR** e os documentos foram salvos, o sistema automaticamente encaminhará o usuário para o Bloco 10:

#### **Cadastrar Familia**

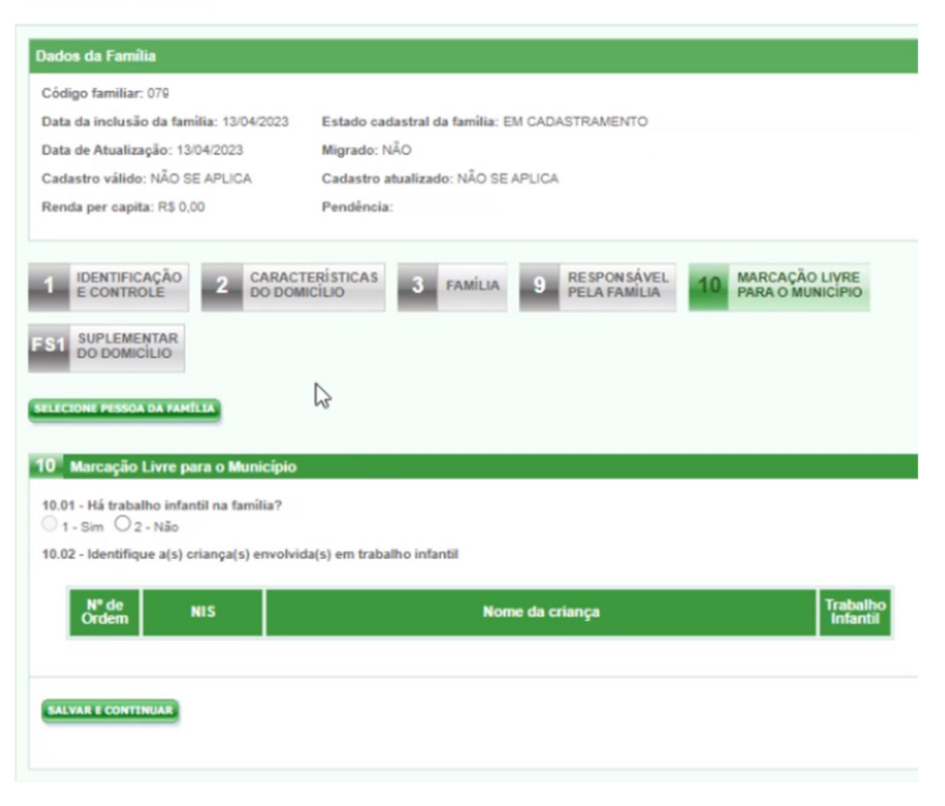

A partir de agora, o usuário poderá atualizar, caso queira, os documentos de upload. Para isto será necessário clicar na aba 9 - Responsável pela Família, para que o sistema retorne à seção 9.2 - Documentos:

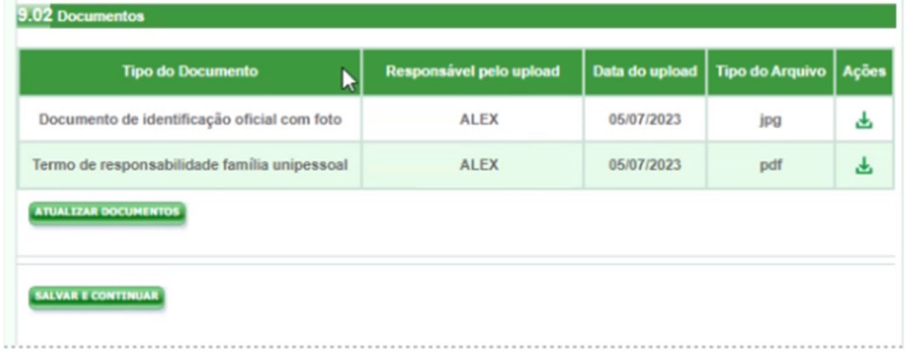

Ao clicar em atualizar documentos, o processo de upload poderá ser refeito, de acordo com o processo descrito.

### **2 – Processo de atualização cadastral**

Ao realizar a atualização de dados de uma família unipessoal ou de uma família que passar a ter apenas uma pessoa, o operador deverá sempre fazer o upload do documento oficial com foto e do Termo de Responsabilidade obrigatórios.

Se uma família unipessoal ainda não tem os documentos carregados no Bloco 9, quando o operador clicar em **Alterar família**, o sistema exibirá a seguinte mensagem:

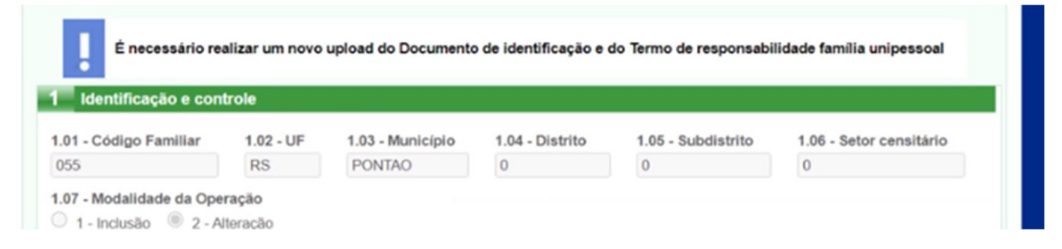

No Bloco 9, seção 9.02 – Documentos, o operador deverá selecionar e carregar os documentos correspondentes à família, conforme realizado no fluxo de inclusão cadastral já demonstrado. O processo de carga a ser executado para atualização é exatamente igual ao realizado para o processo de inclusão.

No processo de atualização, os documentos serão efetivamente associados à família quando o operador clicar em **Finalizar Atualizações**. Então, o sistema exibirá a mensagem:

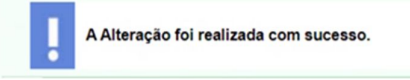

Portanto, é preciso ter bastante atenção para não sair do cadastro da família sem finalizar as atualizações, pois os documentos carregados no Bloco 9 serão perdidos mesmo que já tenha sido feita a confirmação da carga dos documentos.

Se a família unipessoal já tem os documentos carregados no Bloco 9, relativos a uma entrevista anterior, o operador deverá atualizar os documentos no Bloco 9, ou seja, substituir os anteriores pelos novos coletados na última entrevista.

Conforme imagem abaixo, o operador deverá clicar em "Atualizar Documentos" e carregar os novos arquivos:

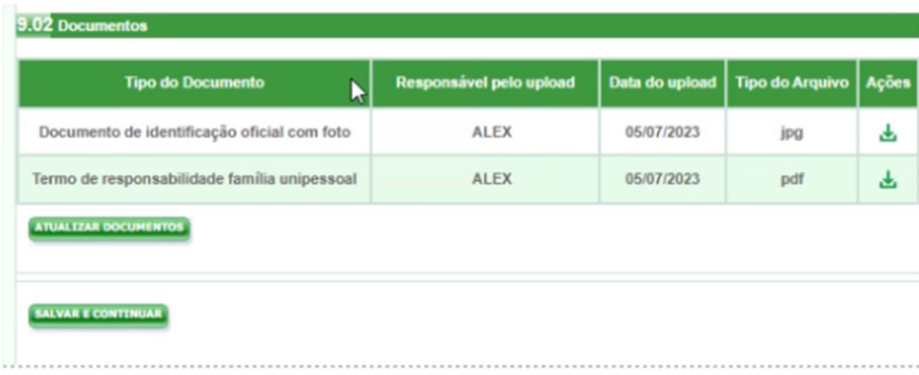

Após carregar os novos arquivos, é importante ter atenção, pois eles só serão realmente enviados para o sistema ao **finalizar as atualizações**.

#### **ATENÇÃO**

O Sistema de Cadastro Único ainda não está exigindo carga de documentos nas seguintes situações:

- se a família já possui arquivos anteriormente carregados na seção 9.02 – Documentos;

- operação de confirmação cadastral, ou seja, o operador está confirmando que os campos sensíveis do cadastro da família permanecem atuais;

- operação de transferência em que a família de destino for unipessoal;

- operação de alteração cadastral, sem mudança de campos sensíveis; e

- operação de correção cadastral.

Aprimoramentos ainda serão implementados no Sistema de Cadastro Único para que ele cubra todas as situações acima.

**Enquanto isso não ocorrer, o operador deverá estar atento para, a cada nova entrevista, sempre fazer o upload dos documentos na seção 9.02 - Documentos para as famílias unipessoais, subsƟtuindo os já existentes ou incluindo novos para as que ainda não tem documentos carregados.** 

# **3 – Consulta e Histórico**

O documento oficial com foto e o Termo de Responsabilidade incluídos no Sistema de Cadastro Único podem ser visualizados somente pelos operadores do município em que a família está cadastrada.

Nesse caso, os operadores podem consultar a família e, no Bloco 9, fazer o download dos arquivos carregados na seção 9.02, conforme imagem abaixo:

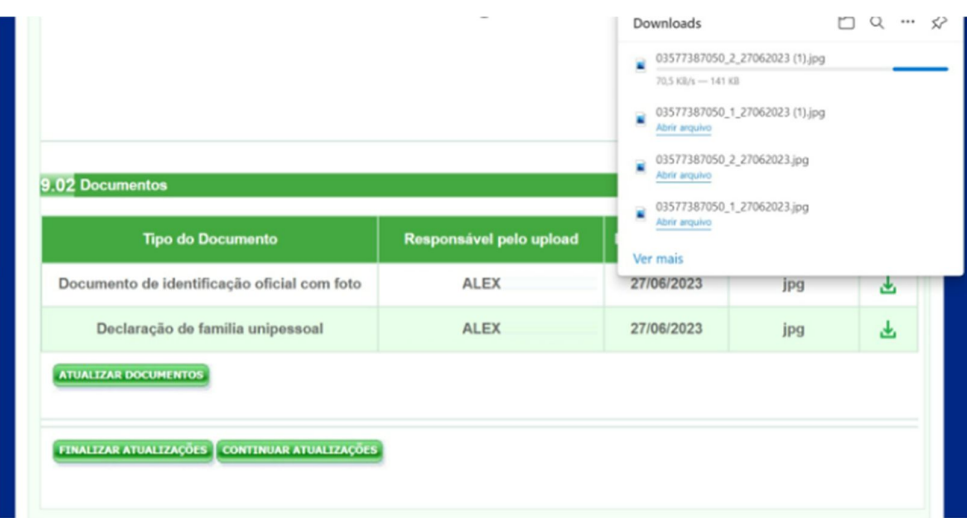

Demais municípios, estados ou outros órgãos que acessem o Sistema de Cadastro Único poderão identificar no Bloco 9, na seção 9.2 – Documentos, os dados de identificação dos documentos carregados, entretanto não será permitido o download dos documentos:

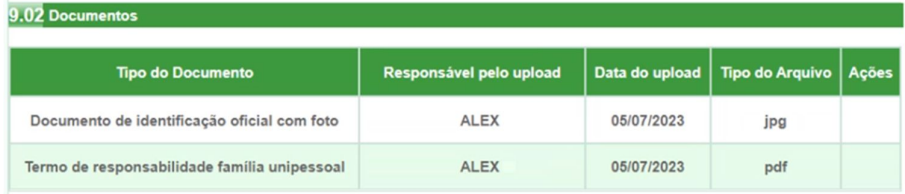

No processo de alteração dos dados das famílias unipessoais, o Sistema de Cadastro Único registra no histórico a inclusão ou a substituição dos documentos da seção 9.02 - Documentos, conforme imagem abaixo:

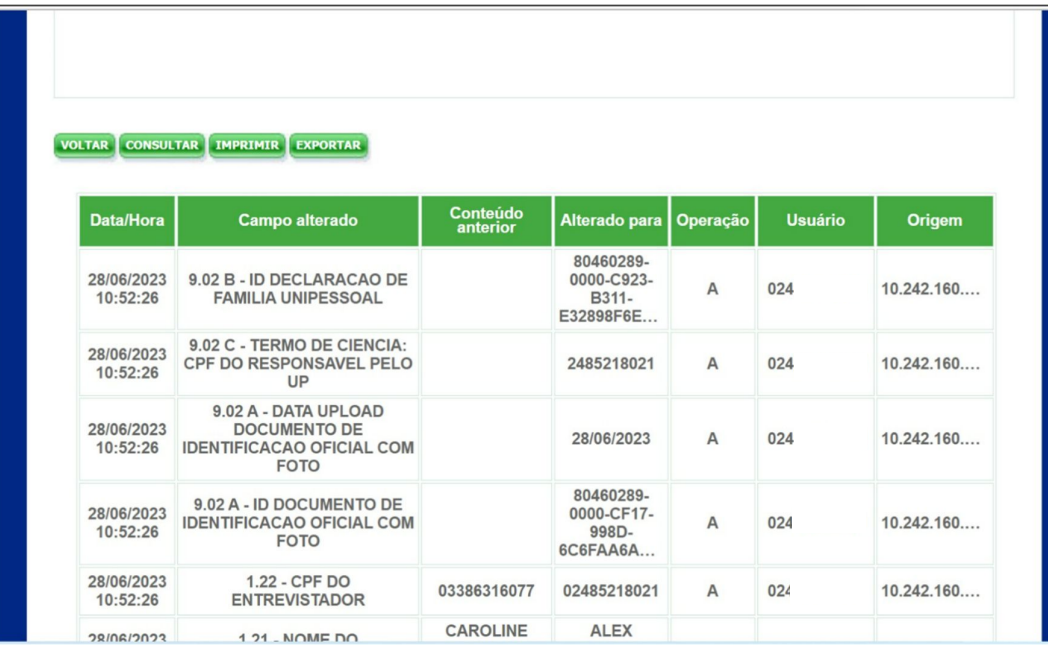

# **4 – Como atualizar uma família unipessoal que não tem upload de documentos e ESTÁ DEIXANDO DE SER UNIPESSOAL**

Após a implantação da funcionalidade de upload para família unipessoal, caso o município precise incluir uma nova pessoa nesta família, deverá seguir obrigatoriamente os seguintes passos:

1º) O operador deverá selecionar a opção **Adicionar pessoa**:

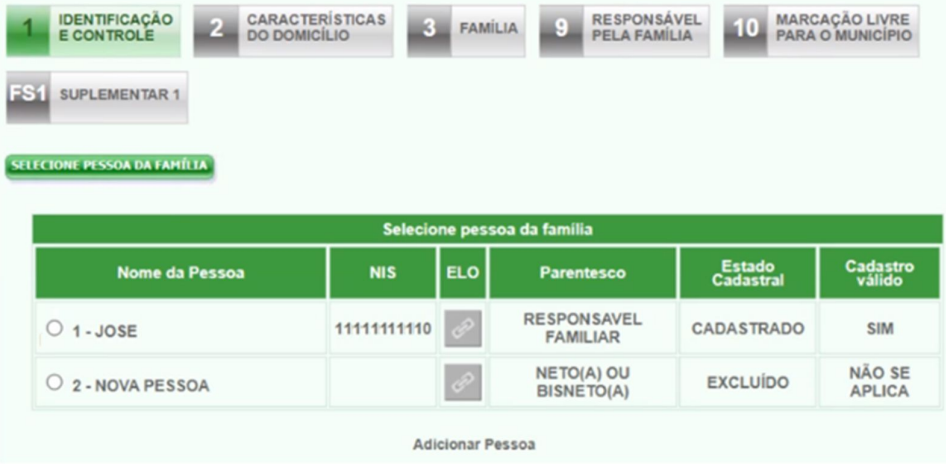

2º) Nesse momento, o sistema obrigará o preenchimento dos campos **1.08 - Forma de coleta de dados, 1.10 - Data da entrevista e 1.22 - Entrevistador**:

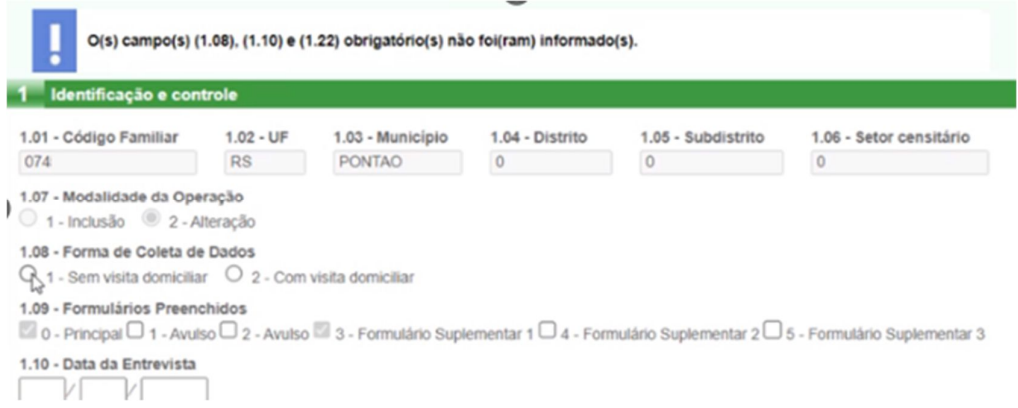

3º) Após informar os dados solicitados, o operador deverá clicar novamente em **Adicionar Pessoa.** Nesse momento, o sistema exibirá a mensagem abaixo:

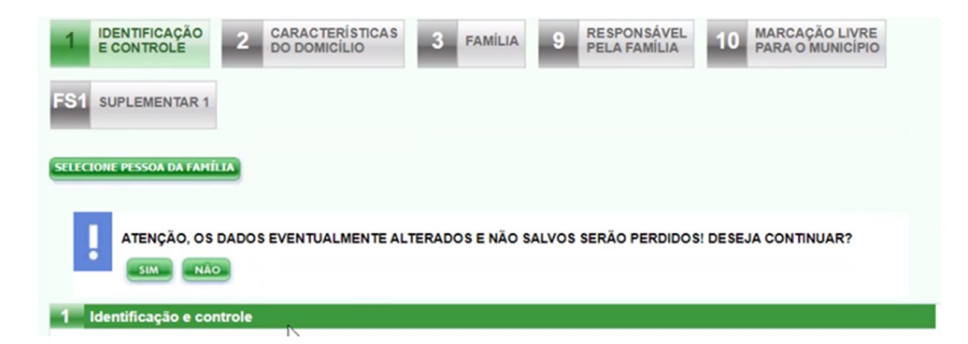

4º) O operador deverá selecionar a opção **SIM**, para que o sistema disponibilize o Bloco 4 para o novo integrante:

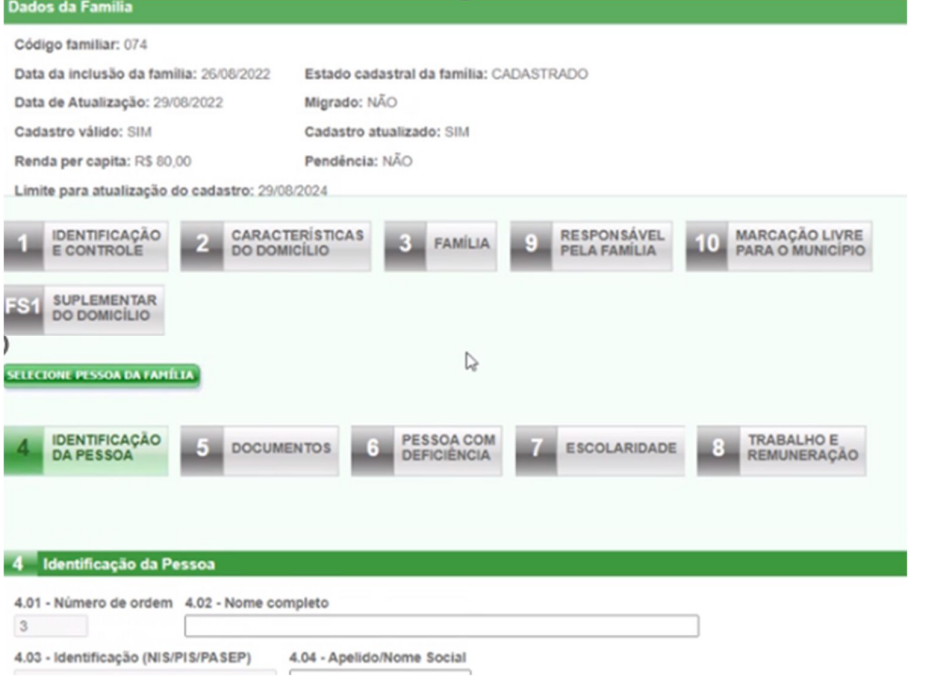

Na sequência, o operador deve finalizar o preenchimento das informações do(s) novo(s) integrante(s) e finalizar as atualizações. Assim, a família deixará de ser unipessoal e não será necessário fazer o upload de documentos no Bloco 9.

# **INSTRUÇÃO NORMATIVA CONJUNTA SAGICAD/SENARC/SNAS/MDS Nº 4, DE 14 DE JUNHO DE 2023.**

### **ANEXO IV**

### **Orientações sobre equipamentos e sobre o processo de digitalização de documentos**

Dado a necessidade de upload de documentos para famílias unipessoais no Sistema do Cadastro Único, o município tem algumas possibilidades para realizar a digitalização dos documentos:

- **Utilização de scanner** com resolução mínima de 200 X 200 DPI a depender do equipamento scanner do município, o usuário pode aumentar ou diminuir a resolução para que a imagem tenha uma qualidade adequada, mas a imagem não deve ultrapassar o tamanho máximo permitido pelo Sistema de Cadastro Único, que é de **2MB**. Como há diversos tipos de scanner, é recomendável que o usuário leia o manual do seu respectivo equipamento e oriente a equipe que irá realizar a digitalização e upload dos documentos, orientando como centralizar o documento no equipamento, como escanear e como salvar o documento em pdf; ou
- **Utilização de celular ou tablet com câmera -** utilizando esse tipo de equipamento, a prefeitura pode instalar no celular ou tablet um aplicativo de scanner digital de sua preferência ou tirar foto do documento, atentando-se sempre ao tamanho máximo da imagem máximo de 2MB. Deve ser verificado no dispositivo formas de alterar a resolução da câmara para que a foto não ultrapasse o limite máximo permitido.

### **Sugestão de configuração mínima de equipamentos para o upload de arquivos**

Para que o município consiga realizar os procedimentos necessários para upload de arquivos no Sistema do Cadastro Único, é necessário possuir equipamentos com uma configuração mínima necessária.

Caso o município deseje efetuar uma compra ou aluguel de equipamentos, recomenda-se avaliar o funcionamento da sua estrutura de atendimento, a quantidade de operadores e se existe uma rede local de computadores configurada para que os equipamentos possam se comunicar adequadamente.

No caso de uso de scanners, é necessário verificar se será utilizado um equipamento para cada computador ou um equipamento compartilhado na rede de computadores. Nesse último caso, o município deve configurar o equipamento em rede para uso coletivo, sendo necessário avaliar a possibilidade de congestionamento de uso do dispositivo caso haja alto número de operadores por equipamento.

No caso de uso tablets ou smartphones, é recomendável que os equipamentos possuam acesso à internet. Equipamentos com chip e banda de internet contratada podem ser mais adequados para casos em que haja postos móveis de cadastramento e para que a operação possa ser realizada online. Importante que nesse caso o município avalie a melhor operadora e o tamanho de pacote de dados que atenda às necessidades de uso.

Outra opção seria o município possuir internet wi-fi disponível configurada no posto de atendimento, para que o operador possa realizar a digitalização por meio de tablet ou smartphone e transferir o arquivo via e-mail ou de outra forma. Se o município não possuir internet wi-fi, há ainda a opção de uso de equipamento roteador wi-fi, configurado de forma segura nessa rede para que seja possível conectar à Internet.

**Configurações mínimas de equipamentos para que o município possa adequadamente utilizar o Sistema do Cadastro Único Versão 7 e o Portal de Gestão do Cadastro Único:**

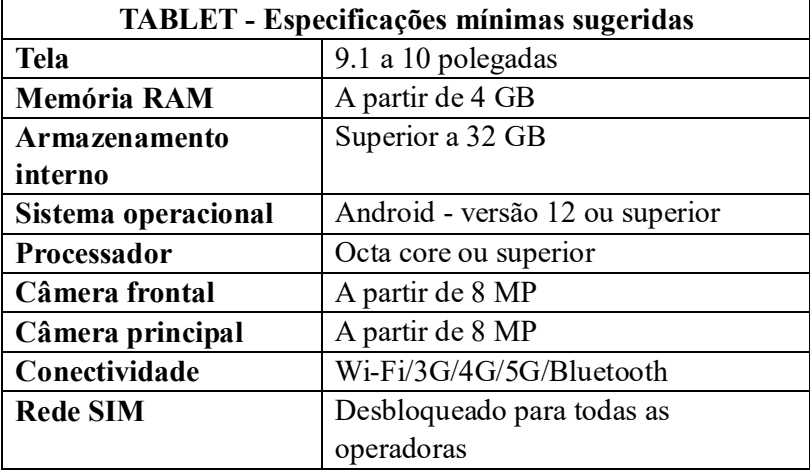

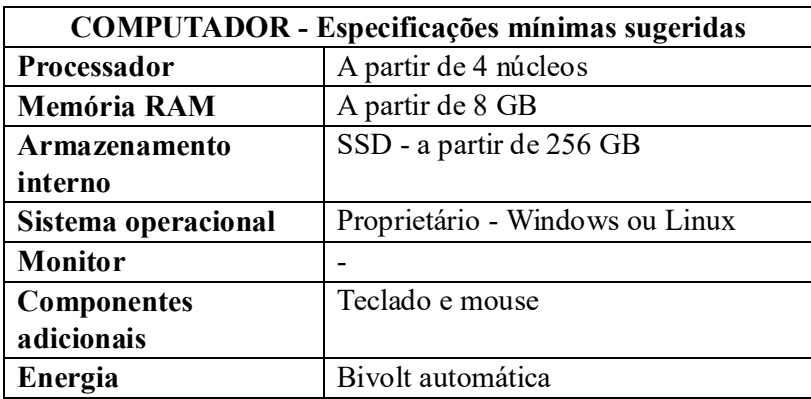

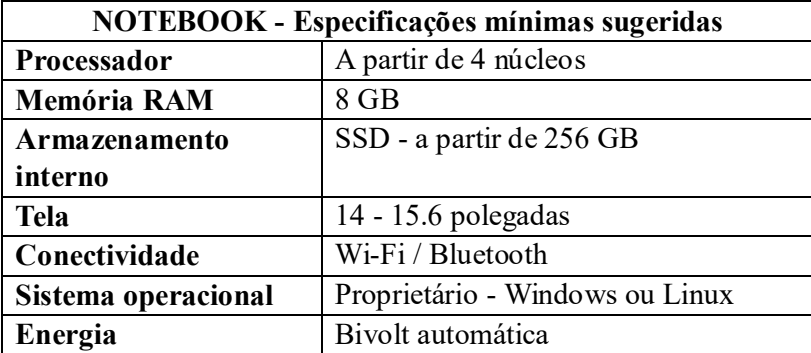

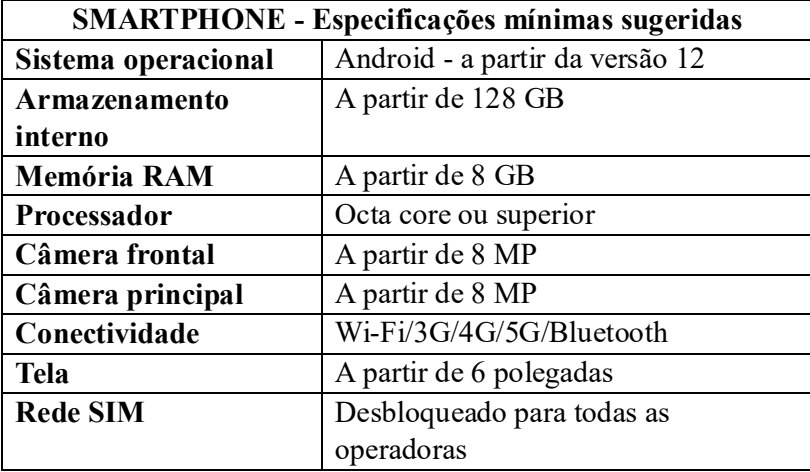

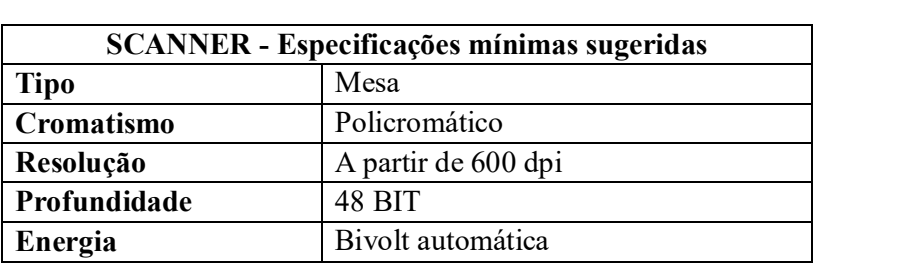